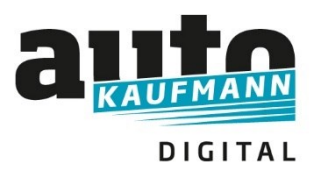

### **Nutzung des autoKAUFMANN Starterkits**

### **Vorgehensweise als Lehrkraft:**

Um den E-Learning Kurs Starterkit in Ihren Klassen zu nutzen, loggen Sie sich mit Ihrem Lehrer-Account im System ein.

Sofern Sie Ihren kostenfreien Account noch nicht nutzen, können Sie diesen über die Webseite www.autokaufmann.de über den Button: "Als Lehrer registrieren" anfordern.

Sie übermitteln uns zur Legitimation ein Schreiben, was Sie als Lehrkraft ausweist, im Anschluss senden wir Ihnen eine Abonummer. Mit dieser registrieren Sie sich als Lehrer.

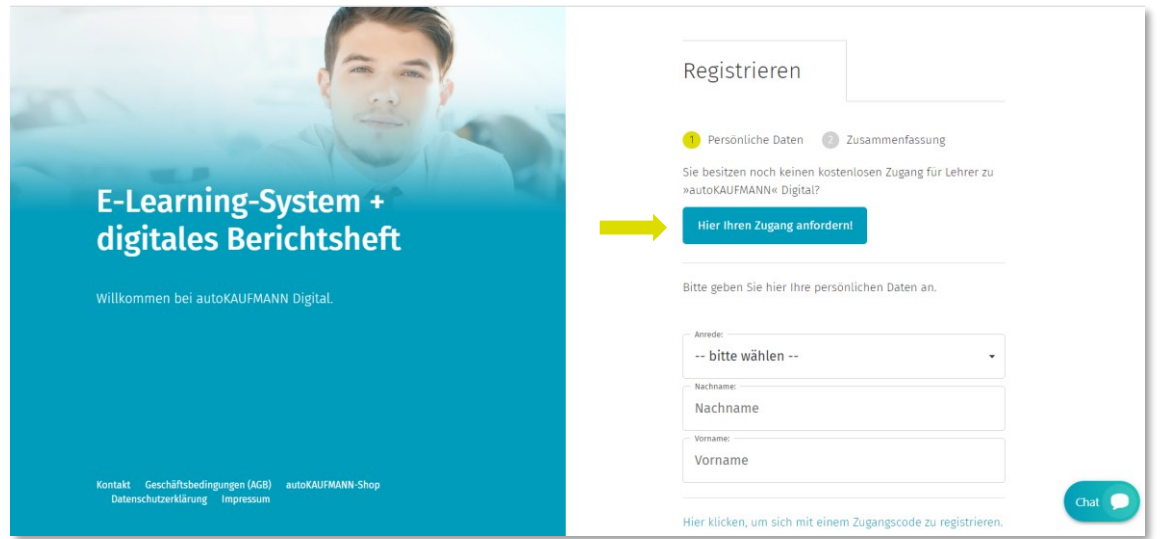

Um sich mit ihren Azubis zu verbinden, legen Sie eine Gruppe an.

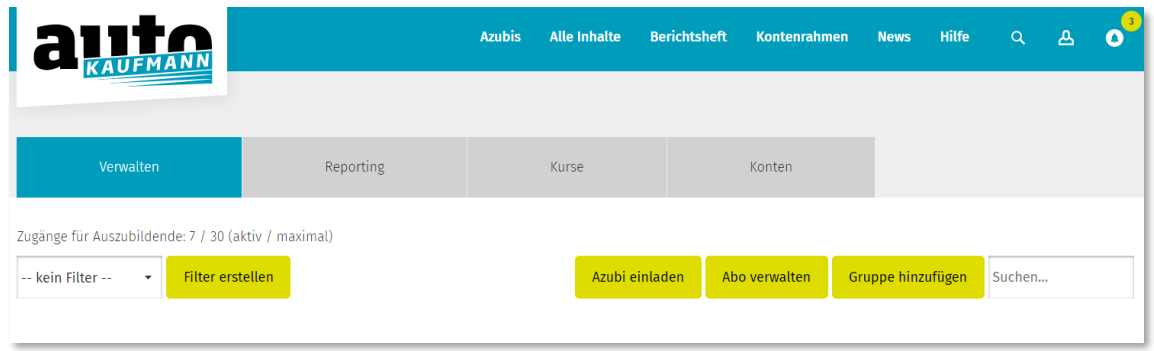

Klicken Sie die Felder "Mit Gruppencode" und "Beitreten erlauben" an.

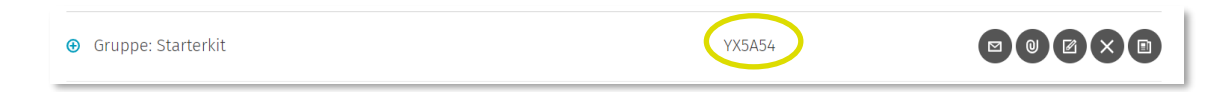

Den Gruppencode übermitteln Sie an die Azubis, diese treten der Gruppe bei. Sie haben somit Zugriff auf die Daten der Azubis.

Zur Auswertung der bearbeiteten Kurse legen Sie einen Filter an, indem Sie auf den Button "Filter erstellen" und dann auf den Button "Filter hinzufügen" klicken.

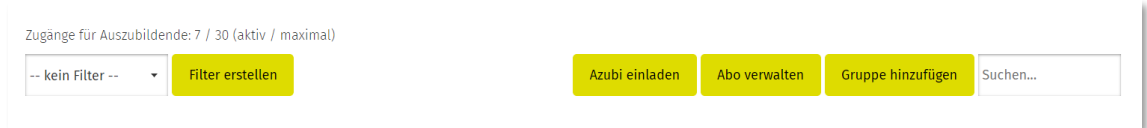

Sie vergeben einen Filternamen, z.B. **Starterkit,** suchen bei den verfügbaren E-Lektionen den Kurs Starterkit und weisen die Lektionen aus dem Kurs über den roten Button mit dem Pfeil dem Filter zu, dann speichern Sie den Filter.

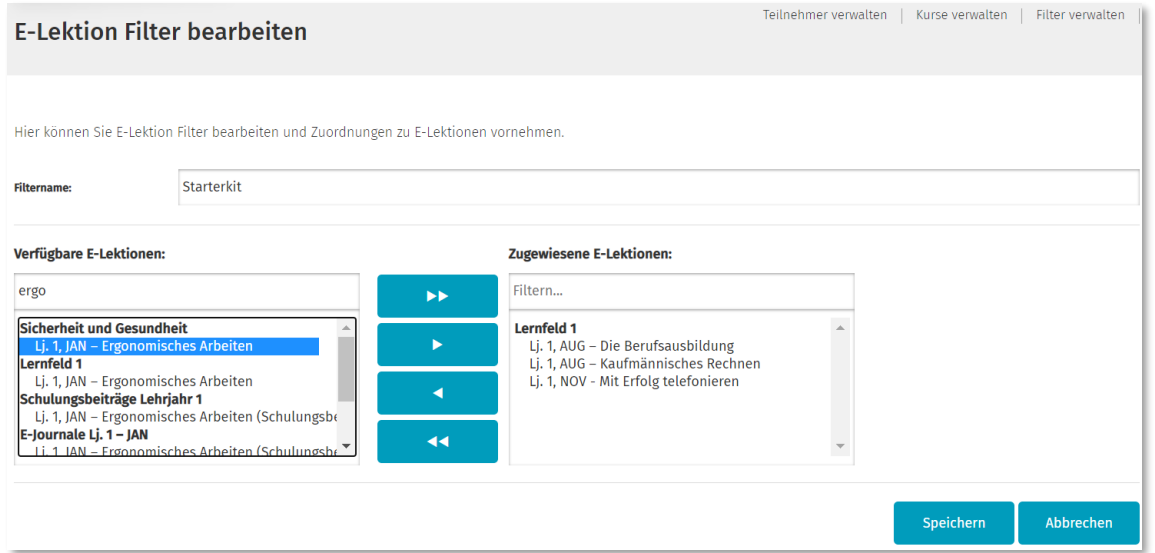

Unter dem Menüpunkt "Verwalten" setzen Sie dann den erstellten Filter, in diesem Beispiel "**Starterkit".** So sehen Sie bei den Teilnehmern Ihrer Gruppe nur den Bearbeitungsstand dieses Kurses. Dazu klicken Sie bei der Gruppe sowie dem jeweiligen Teilnehmer auf das +-Zeichen um die Detailansicht aufzuklappen.

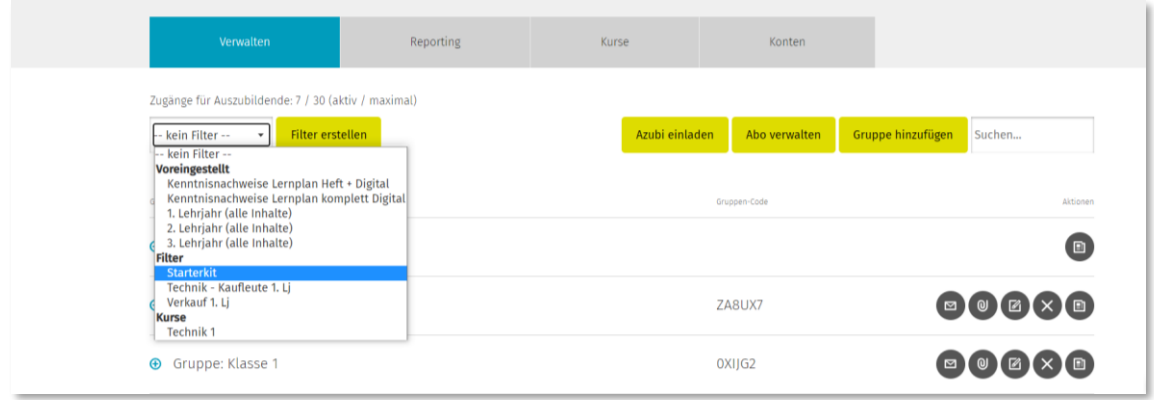

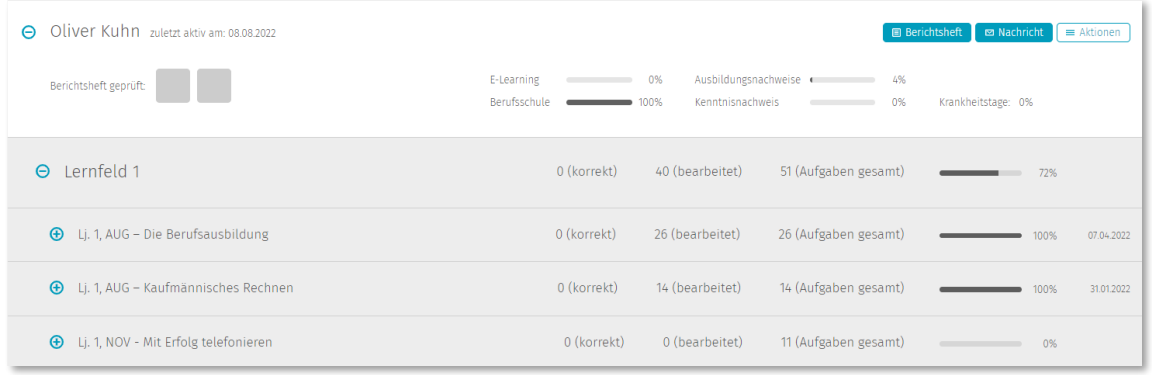

Sie können den Azubis, die über ein autoKAUFMANN-Abonnement verfügen, auch weitere Kurse aus dem E-Learning-System zuweisen. Dazu legen Sie eine Gruppe über den Button "Gruppe **hinzufügen"** an bzw. wählen Ihre bereits angelegte Gruppe aus und weisen der Gruppe die entsprechenden Kurse zu. Azubis ohne autoKAUFMANN-Abonnement haben nur auf die E-Lektionen des Kurses Starterkit Zugriff.

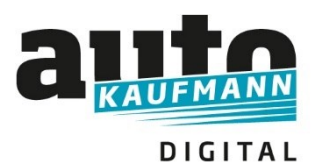

## **Nutzung des autoKAUFMANN Starterkits**

### **Vorgehensweise Azubis:**

Um den Azubis kaufmännischer Ausbildungsberufe im Kfz-Gewerbe ihren Eintritt ins Berufsleben zu erleichtern, haben wir den E-Learning-Kurs Starterkit produziert, der nützliches Basiswissen vermittelt. Diesen Kurs möchten wir auch Azubis ohne autoKAUFMANN-Abonnement kostenlos zur Verfügung stellen.

#### **Fall A) Sie verfügen über ein autoKAUFMANN-Abonnement:**

Wenn Sie Ihren autoKAUFMANN Digital Account bereits nutzen, finden Sie den Kurs Starterkit automatisch nach dem Login auf der Startseite oder unter dem Menüpunkt "Alle Inhalte".

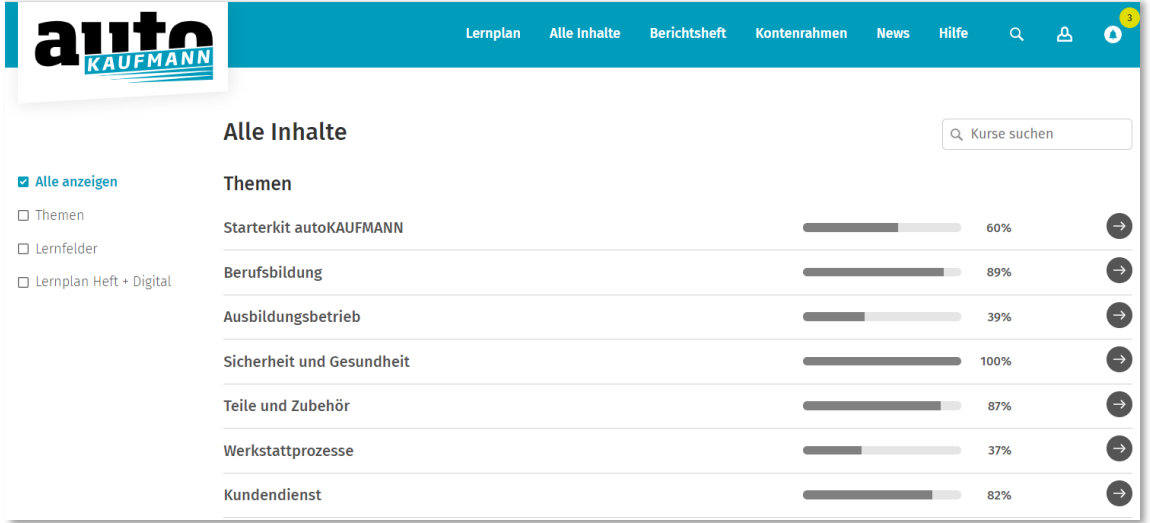

Wenn Sie noch **keinen autoKAUFMANN Digital Account** haben, registrieren Sie sich einfach unter *www.autokaufmann.de* über die 10-stellige Abonummer (beginnend mit 4027….), diese ist auf dem Versandetikett der Hefte zu finden.

Treten Sie dann der Gruppe Ihres Lehrgangsleiter über den Button "Gruppe beitreten" mit der Eingabe des Gruppencodes bei. Der Gruppencode wurde Ihnen von Ihrem Lehrer übermittelt. So sind Sie mit Ihrem Lehrgangsleiter verknüpft.

![](_page_3_Picture_9.jpeg)

Sie finden den Kurs Starterkit dann auch direkt auf der Startseite oder unter dem Reiter "Alle Inhalte".

![](_page_4_Picture_30.jpeg)

# **Fall B) Sie verfügen nicht über ein autoKAUFMANN-Abonnement:**

Die Registrierung zur Nutzung des E-Learning-Kurses Starterkit erfolgt dann auf *www.autokaufmann.de* über einen Zugangscode:

Diesen erlangen Sie über den autoKAUFMANN-Shop unter unter *[www.autokaufmann.de/produkte,](http://www.autokaufmann.de/produkte) Kategorie Auszubildende/Starterkit*

![](_page_4_Picture_31.jpeg)

Sie legen den Artikel Starterkit in den Warenkorb, gehen zur Kasse und kaufen den Artikel kostenfrei.

*Hinweis: Bitte nicht von dem Begriff "kostenpflichtig erwerben" beim Checkout irritieren lassen, das ist die Standardformulierung im Shop.* 

Der Zugangscode für die kostenlose Registrierung zum Starterkit in autoKAUFMANN Digital ist in der Bestätigungsseite, die nach Abschluss der Bestellung ausgegeben wird, sowie in einer E-Mail mit dem Betreff "Ihre Zugangscodes von autoFACHMANN" Zugangscodes abrufbar. Dieses E-Mail kommt direkt nach der Kauf-Bestätigungs-E-Mail.

**Bitte auch den Spam- oder Junk-Mail-Ordner checken!**

![](_page_5_Picture_57.jpeg)

Mit diesem Zugangscode registrieren Sie sich dann als Auszubildender unter *www.autokaufmann.de:*

![](_page_6_Picture_52.jpeg)

Nach dem Login in autoKAUFMANN Digital landen Sie automatisch im Bereich **"Alle Inhalte"**. Ihnen wird hier der E-Learning-Kurs Starterkit angezeigt. Auf die weiteren Inhalte von autoKAUFMANN Digital haben nur Abonnenten Zugriff.

![](_page_6_Picture_53.jpeg)

Treten Sie dann der Gruppe Ihres Lehrgangsleiter über den Button "Gruppe beitreten" mit der Eingabe des Gruppencodes bei. Der Gruppencode wurde Ihnen von Ihrem Lehrgangsleiter übermittelt. So sind Sie mit Ihrem Lehrer verknüpft und er kann Ihren Lernfortschritt bei den E-Lektionen einsehen.

![](_page_6_Picture_4.jpeg)